**2024학년도 1학기 수강신청과 관련하여 주요 문의에 대한 FAQ를 등록하오니 참고하시기 바랍니다.**

**1. 수강신청 시간이 언제에요?**

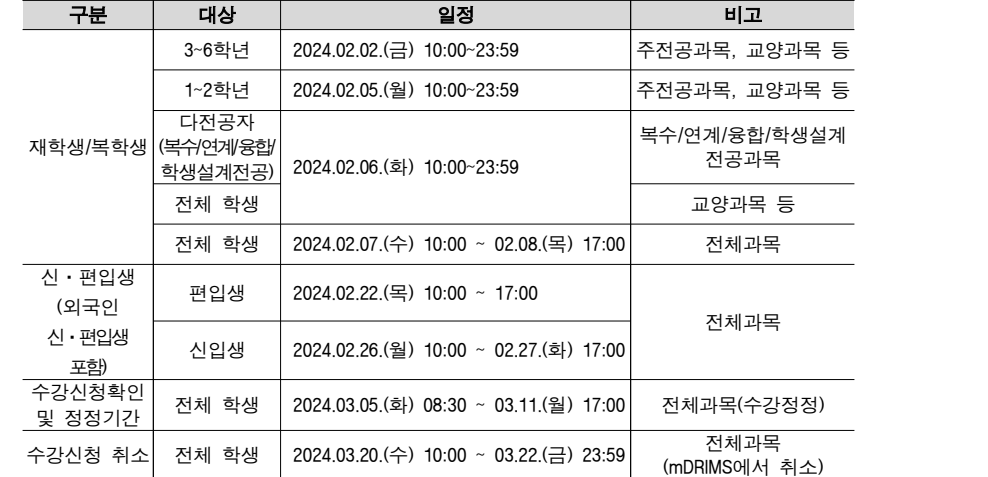

# **※ 위 일정(시간)은 PC로 신청할 경우의 기준이며, 모바일 앱으로 수강신청 시 시작시간은 위 일정 의 30분 후부터 가능(ex. 2024.2.2.(금)의 모바일 앱 수강신청 시간: 10:30~23:59)**

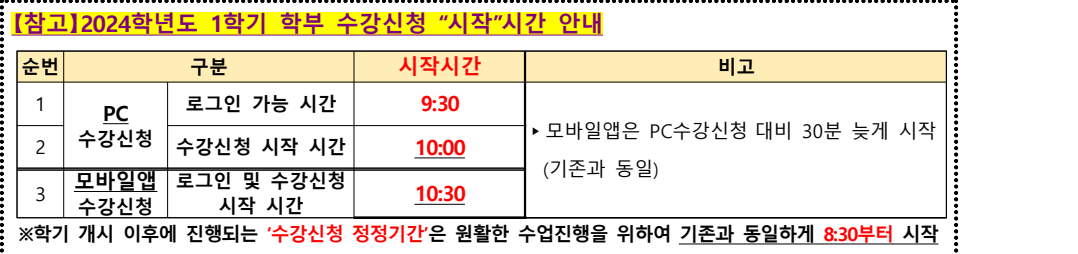

## **2. 로그인이 불가능해요.**

- ▷ 학년별로 진행하는 2.2.(금), 2.5.(월)에는 상대학년(3~6학년인 경우 1~2학년) 로그인 불가
- ▷ 수강신청 화면은 9:30부터 접속 가능
- ▹ **복학생이 접속하는 경우 각 단과대학 학사운영실에서 복학승인을 처리하지 않은 경우 로그인 불가**
	- -> 각 단과대학 학사운영실 **복학 승인** 확인 필요
- ▹ 접속페이지가 나타나지 않는 경우
	- -> 서버과부하로 접속이 어려운 관계로 계속하여 접속 시도
- ▹ WISE캠퍼스 학생인 경우 WISE캠퍼스 교육혁신팀에서 교류학생으로 지정하지 않는 경우 로그인 불가
- -> mDRIMS(학사정보-학적-학적기본관리-학적부열람및수정)에서 수강신청캠퍼스가 서울캠퍼스 로 되어있지 않은 경우 WISE캠퍼스 교육혁신팀 문의

▷ 타대학 학생인 경우 학번 부여 및 해당 학기 수학허가가 되지 않은 경우 로그인 불가 -> mDRIMS(학사정보-학적-학적기본관리-학적부열람및수정)에서 조회 후 교류학생이 아닌 경우 교무팀 확인

## **3. 휴학생도 신청가능한가요?**

▹ 재학생만 신청가능합니다.(휴학생의 경우 mDRIMS로 복학신청하고 소속대학 학사운영실에서 승인처리를 하여 학적상태가 재학생으로 변경된 후 수강신청이 가능합니다.)<br>※ 확인 : mDRIMS → 학사정보 → 학적 → 학적기본관리 → 학적부열람및수정에서 학적상태가 「재학」이어야 함.

# **4. 학년에 맞추어 수강신청해야 하나요?**

▷ 원활한 수강신청과 교육이수체계를 위하여 학년별로 수강신청을 하도록 시스템을 운영 하고 있으며, 학년별 수강신청 시 타학년은 접속이 되지 않습니다.<br>단, 복수전공 신청일과 전체 학생 신청일은 모든 학년이 접속 가능합니다.<br>※ 가진급학년 확인 : mDRIMS → 학사정보 → 학적 → 학적기본관리 → 학적부열람및수정

# **5. 본인이 수강신청한 이후 개인시간표는 어디에서 확인가능한가요?**

▹ mDRIMS → 학사정보 → 교과수업 → 수강신청관리 → 개인강의시간표조회

## **6. 이월학점은 별도 신청 없이 수강신청 가능한가요?**

- ▷ 별도 신청 없이 자동으로 적용됩니다.
- ▹ 직전학기에 학기당 수강할 수 있는 최대학점(초과학점 제외)인 18학점[**컴퓨터공학전공(2012~ 2022학번)은 21학점, 약학과는 24학점**]에 미달하게 신청한 학생의 유휴학점(3학점 이내)이 차학기 로 이월되는 것으로, 본인의 수강신청 가능학점에 자동으로 합산되어 수강신청 가능 <u>(단, 직전학기 평점평균이 3.0이상인 경우만 학점이월 허용)</u><br>단, 초과학점과는 중복으로 인정하지 않아 최대 수강가능학점은 학기당 21학점[컴퓨터공학전공

(2012~2022학번)은 24학점, 약학과는 27학점]을 넘을 수는 없습니다.

※ 신청가능 학점조회

: mDRIMS → 학사정보 → 교과수업 → 수강신청관리 → 학생별이월학점조회

# **7. 직전학기 15학점 이상 취득하고 평점평균 4.0 이상인데 별도 신청해야 3학점을 추가로 수강 신청 가능한가요?**

▷ 별도 신청 없이 자동으로 적용됩니다. 해당 학점은 학년별 수강신청일부터 적용됩니다.

#### **8. 희망강의 신청하면 별도로 수강신청을 해야하나요?**

▷ 희망강의 신청은 사전에 수강을 희망하는 강의를 검색하는 것으로 볼 수 있으며, 반드시 수강신 청기간에 수강신청 시스템에서 수강신청 버튼을 클릭하여 정상적으로 수강신청을 하여야 최종 완료되는 것입니다.

## **9. 해당 과목이 신청이 불가능해요?**

▷ 2일(금), 5일(월)에는 전공과목 + 교양 과목만 신청 가능

#### ▷ 2일(금), 5일(월)에는 타학과 전공과목 신청 불가

- ▷ 6일(화)에는 복수전공자는 복수전공과목만 신청 가능, 주전공 삭제 후 주전공 입력 불가
- ▷ 6일(화)에는 복수전공하지 않는 학생도 교양 신청가능
- ▷ 7일(수)~8일(목)에는 학과에 관계없이(일부과목 학과제한 제외) 모든 과목 신청가능
- ▹ 일부과목(학과제한 요청)에 한해서 전공자만 가능하게 요청한 경우
	- -> 수강가능여부는 학과사무실 확인 후 학과에 신청
- ▹ 외국인학생 과목은 외국인 과목만 신청

## **10. 인원이 마감되어 신청이 불가능하면 어떻게 해요?**

- ▷ 인원은 강의실 정원 또는 학과 요청에 의해 설정됨
- ▷ 요일별로 인원이 달리 설정되므로 전체기간에 신청
- ▷ 정정기간에 휴학생을 삭제하므로 여석으로 신청
- ▷ 필수과목이면 소속 학사운영실과 협의

### **11. 학점등록으로 신청하고 싶어요**

- ▷ 학점등록을 신청(9학기 이상 재학생)하고자 하는 경우 수강신청 페이지에서 수강신청
- ▹ 수강정정 이후 mDRIMS에서 고지서 출력 후 교내 은행 납부

# **12. mDRIMS에서 확인하고 싶은데 로그인이 안되요.**

- ▷ 2월 2일, 5일~8일 수강신청 시작시간(오전 10시)부터 오전 11시까지 학생의 uDRIMS 접근을 차단
- ▷ 오전 11시 이후 mDRIMS 접속 가능

## **13. 수강대기 시스템이 무엇인가요?**

▷ 수강대기 시스템은 수강정원이 모두 신청되어 있는 강의를 신청하기 위해 계속 수강신청 시스템에 접속하여 확인하여야 하는 불편함을 해소하기 위하여 대기번호를 부여받는 형태로,<br>해당 강의를 수강신청하면 대기신청 상태가 되고 이후 여석이 발생할 경우 부여받은 순서에 따라 해당 학생에게 유드림스에 등록되어 있는 휴대전화 문자 메세지로 신청가능함을 안내합니다.

# **이 때 반드시 수강신청 시스템에 접속하여 수강신청을 하여야 최종 완료가 됩니다.**

- ▷ 신청가능 안내 메시지를 받고 정해진 시간 안(90분)에 미신청 시 대기신청 상태는 자동삭제 처리되고, 차순위 학생에게 신청기회가 넘어가게 됩니다.<br>※ **수강대기 문자알림은 편의를 도모하기 위한 보조시스템이므로 수강자 스스로 대기시간초과에 의한 수강대기취소가 되지 않도록 유의하여야 합니다**.
- ▷ 신청가능 안내 메세지를 받았으나 정해진 시간 내에 수강신청을 하지 않아 수강신청 기회가 차순위 학생으로 넘어간 경우, 해당 강의를 신청하고자 할 때는 다시 신청절차를 진행하여야 합니다.
- ▷ 신청가능 안내 메세지는 mDRIMS에 등록된 본인의 휴대전화번호로 발송되므로 mDRIMS에 휴대전화번호가 제대로 등록되어 있는지 반드시 확인하시기 바랍니다.

또한, 메시지 발신번호는 "02-2260-8570"이오니 스팸번호로 등록되어있지 않은지 확인바랍니다.

- ▹ 수강대기 시스템은 **수강신청 기간동안 하루단위로 초기화**되므로, 다음날 다시 신청절차를 진행하여야 합니다. (신청기간이 연속으로 되어 있을 경우만 초기화 없이 연속)
	- ※ **전체 학생 신청기간[(2.7.(수)~2.8.(목)]에는 초기화 없이 연속적으로 진행**됩니다. 연속적으로 진행될 시 2.7.(수) 22시부터 2.8.(목) 08시까지 야간 시간에는 대기 순번 안내 문자 메시지 발송이 되지 않으며, 2.8.(목) 08시 이후 문자 메시지 안내가 재개되며, 안내 후 정해진 시간(90분)이 카운팅됩니다.

## **14. 일자별 수강가능인원(TO)은 어떻게 되나요?**

- ▹ 학년별로 운영되기 때문에 예를 들어 3 ~ 6학년과목의 경우 3, 4, 5, 6학년 신청일에 수강가능인원의 대부분을 배정하고, 다른 일자에는 나머지 인원을 분할 배정하게 됩니다.
- ▷ 따라서 본인의 학년에 해당하는 신청일에 수강신청을 못했을 경우, 전공 과목은 전체 학생 신청일에, 교양 과목 등은 복수전공 신청일에 다시 수강신청을 하여야 합니다.

## **15. 강의계획서는 어디서 볼 수 있나요?**

▹ mDRIMS → 학사정보 → 교과수업 → 수강신청관리 → 종합강의시간표조회에서 과목 조회 후 해당 과목의 강의계획서를 조회 가능합니다.